# Collider exercises - preliminary setup

## 10th IDPASC School

Benjamin Fuks, Luca Panizzi

fuks@lpthe.jussieu.fr; luca.panizzi@physics.uu.se

Phenomenological analyses in high energy physics require two main steps:

- 1. the possibility to simulate collision events with a Monte Carlo generator, and interface such events with codes which deal with parton showers, hadronisation and the simulation of the LHC detectors;
- 2. codes which analyse the simulations to extract the relevant physical information for theorists to understand how to constrain models or find out the best ways to test them, and for experimentalists to optimise the strategies to achieve the best sensitivity to the observables under consideration.

The exercise is meant to drive you through such steps for a simple analysis related to dark matter phenomenology, using state-of-the-art software, *i.e.* the software actually used to produce phenomenological and experimental papers.

The main public software we would like to use is developed for Linux systems and, while it works perfectly on MacOS, it had problems in the past with Windows. The purpose of this preliminary document is to understand if you have any problem in installing and using it. Such software is:

- MADGRAPH5\_AMC@NLO <https://launchpad.net/mg5amcnlo>
- Pythia 8 <https://pythia.org/>
- MadAnalysis 5 <https://launchpad.net/madanalysis5>. The suggested version is v1.9, which includes files for old compilers and can be found at [https://bazaar.launchpad.net/~ma5dev/madanalysis5/v1.9\\_beta/tarball](https://bazaar.launchpad.net/~ma5dev/madanalysis5/v1.9_beta/tarball) (if the link does not work, the corresponding tarball is in the indico page)

Even if not necessary for the exercise, for those interested in adding further layers to the study and make it closer to what is actually done in a research analysis, the following software are also suggested:

- ROOT <https://root.cern.ch/>
- Delphes 3 <https://cp3.irmp.ucl.ac.be/projects/delphes>

It is possible to obtain and install all these pieces of software except ROOT within the MADGRAPH5\_AMC@NLO framework, by downloading it at and uncompressing the tarball in a directory of your choice.[1](#page-0-0)

- <span id="page-0-0"></span> $\bullet\,$  setup linux on a virtual machine
- using cygwin (<https://www.cygwin.com/>)
- install Ubuntu via Wubi (<https://help.ubuntu.com/community/Wubi>)
- boot through USB key (you won't be able to save data on your system, will have to rely on some external drive)
- setting a dual boot on your machine.

 $1$  Only for Windows users. To install MadGraph on Windows there are different ways. These are, from less invasive to most invasive (roughly):

In any case, try to google the best solution for you. There are many pages which describe how to setup a linux environment on Windows, also with the possibility to uninstall everything related to linux afterwards without affecting your previous settings. We let you browse the best solution, without suggesting a specific one.

To start MADGRAPH5\_AMC@NLO and install PYTHIA 8 type the following commands in your terminal:

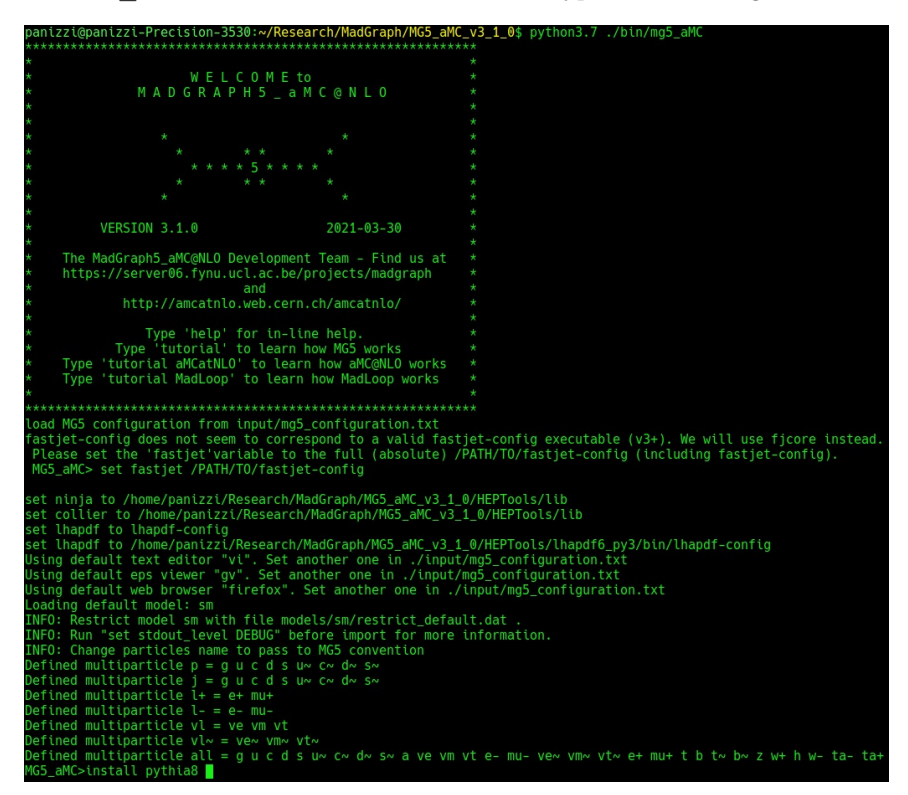

Notice that MADGRAPH5\_AMC@NLO works with PYTHON 2.7 or PYTHON 3.7. If your system has older versions, an error message appears if you try to simply execute the mg5\_aMC command (as it is the case in the example below):

rzi@panizzi-Precision-3530:~/Research/MadGraph/MG5\_aMC\_v3\_1\_0\$ ./bin/mg5\_aMC<br>raph5\_aMC@NLO works only with python 2.7 or python 3.7 (and later).<br>u are currently using Python 3.6. So please upgrade your version of Python.

After Pythia 8 has been installed (it will take a few minutes) you can repeat the same procedure for installing MadAnalysis 5 or any other software that might be useful, which appears by pressing the Tab key twice after typing install in the MADGRAPH5\_AMC@NLO environment.

### A simple test

You can run a version of this test by typing tutorial in the mg<sub>5\_aMC</sub> environment. This contains step-by-step instructions and describes many more features not covered here.

To check if MADGRAPH5\_AMC@NLO runs properly we can try to simulate a process of top pair production at the LHC, by typing the following command and, if everything worked, getting the following output:

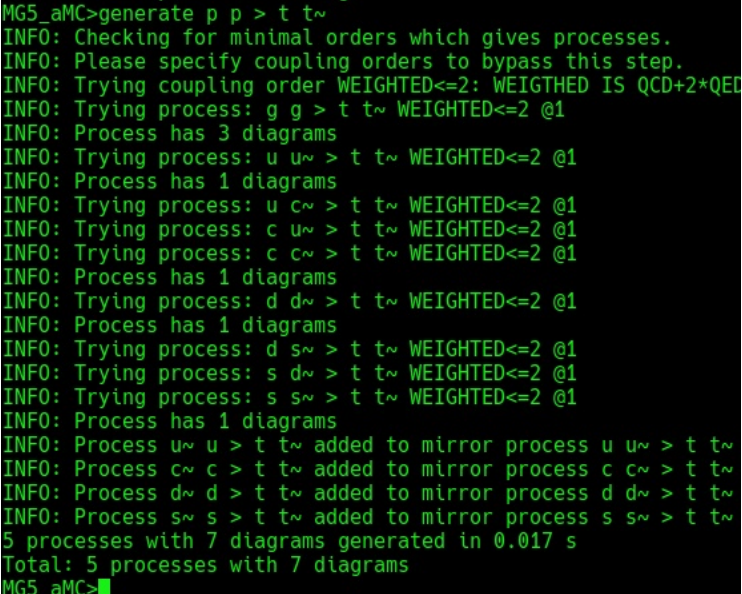

You can display the Feynman diagrams associated with the process by typing display diagrams after the generation of the topologies.

Finally, to export the process into a working directory type the following and see if you get the subsequent output (disregard the yellow lines, they won't appear for you unless you install the MadSTR and MadDM plugins)

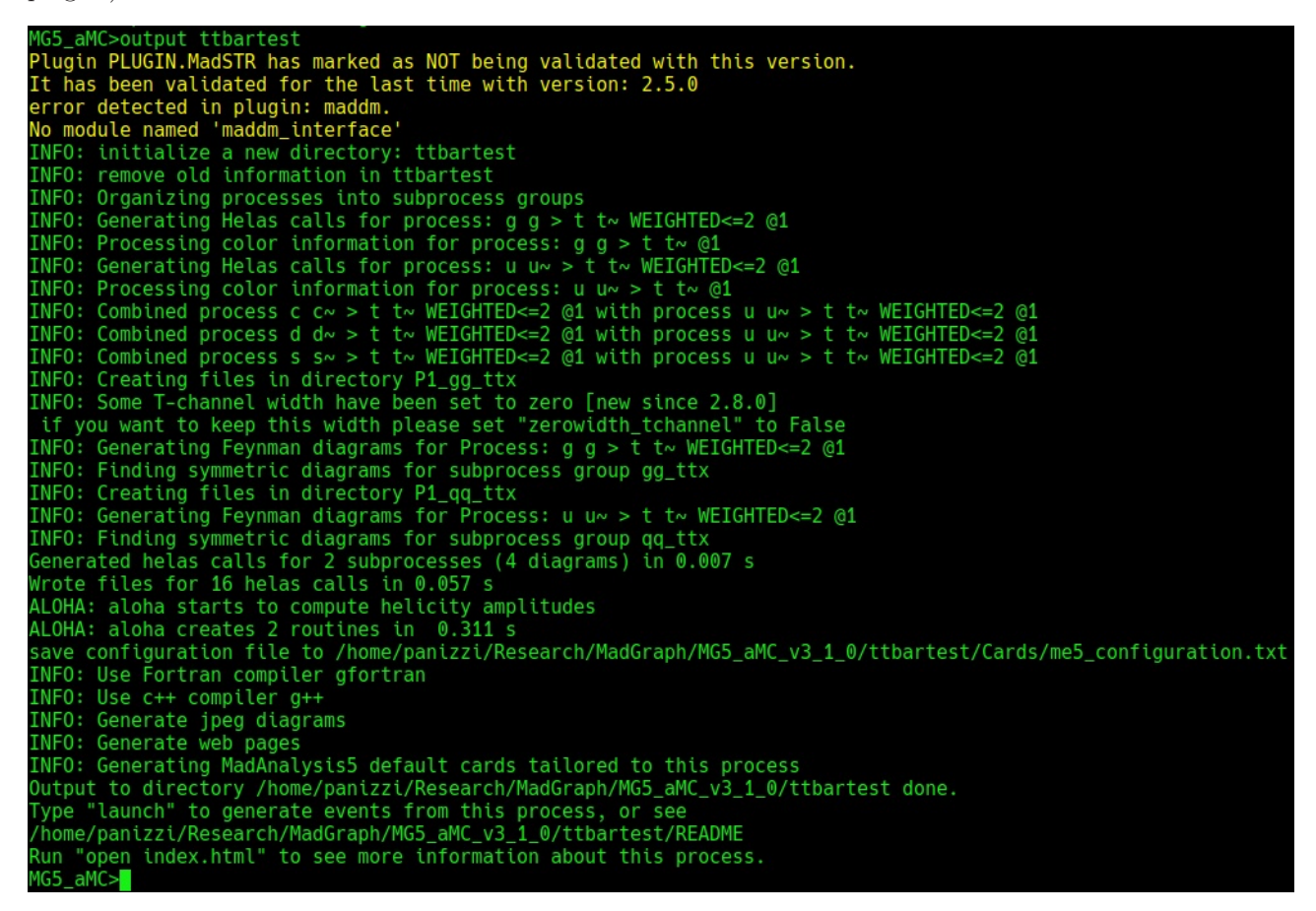

Now all the necessary files to perform the analysis are in the folder called ttbartest, so we can type exit and navigate to it. Once inside the folder we can enter the madevent environment and perform the simulation.

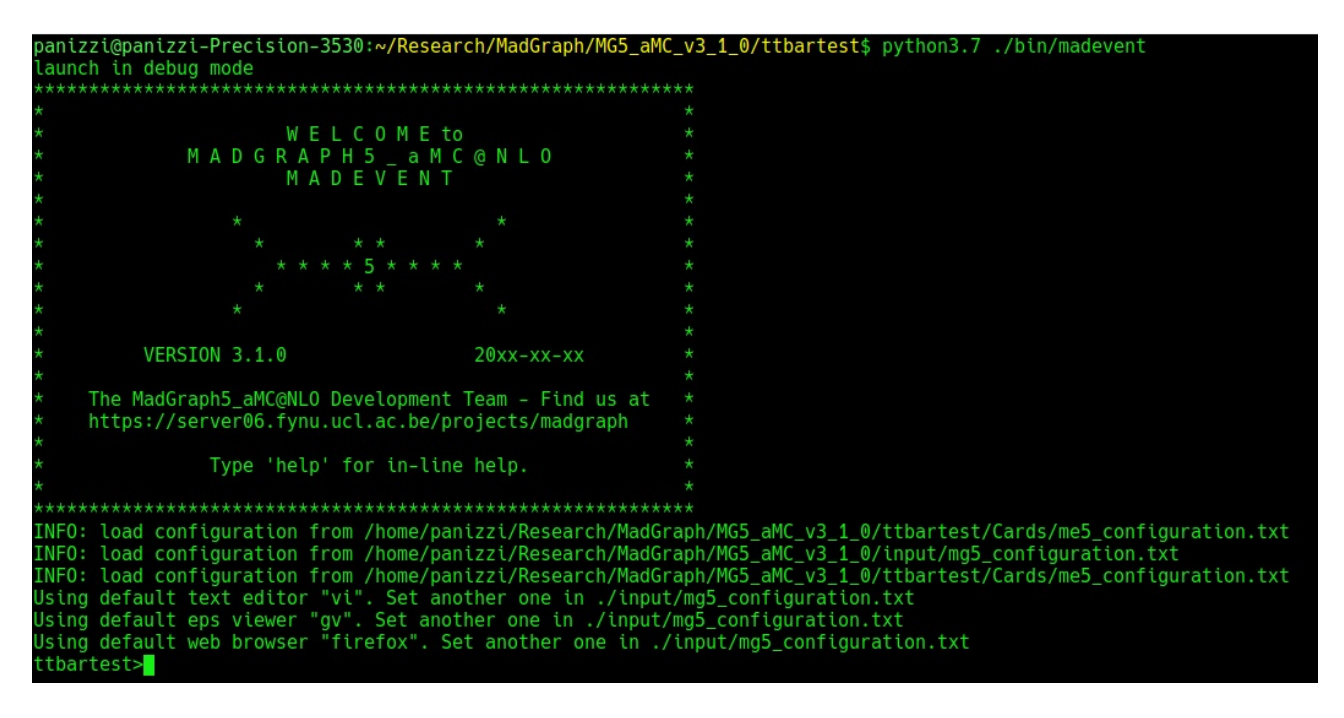

### In this preliminary setup we are not interested in understanding how to interpret the results, but only in checking if everything runs and does not produce error messages.

To launch the simulation including Pythia 8 and MadAnalysis 5 type the launch command, followed by a name of your choice (this will be the name of the simulation), and the following output appears (depending on the software you installed you might have some options not enabled):

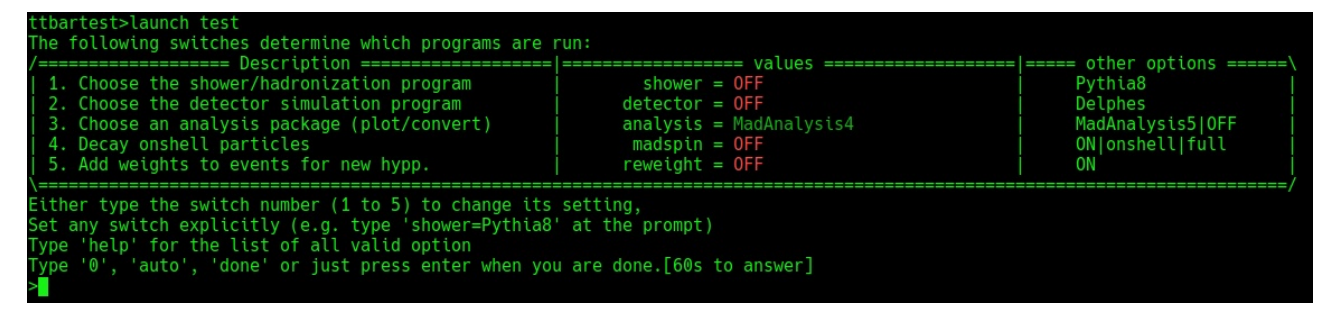

You can then follow the instructions given by madevent to switch on PYTHIA 8 and MADANALYSIS 5, such that you get the following:

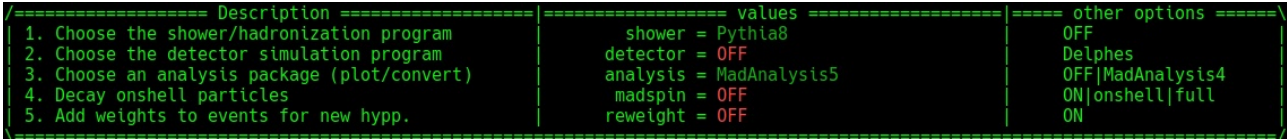

The next set step is to set the simulation parameters: for this test we simply set a very small number of events (10) for speeding up the simulation, and this is done by typing set nevents 10 as in the following:

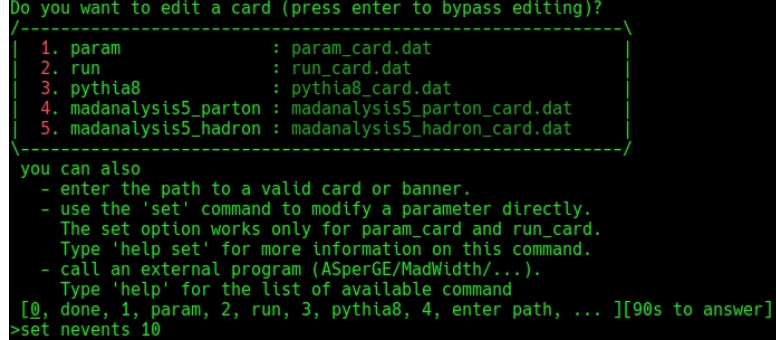

If you type enter, the simulation starts and will produce some output. You should get a terminal output similar to the one below:

```
original cross-section: 505.48999999999999
  scale variation: +29.7% -21.1%<br>central scheme variation: +3.3e-07% -23.6%<br>PDF variation: +5.64% -5.64%
  dynamical scheme # 1 : 491.185 +30.5% -21.6% # \sum ET<br>dynamical scheme # 2 : 398.952 +26.7% -19.7% # \sum\sqrt{m^2+pt^2}<br>dynamical scheme # 3 : 505.49 +29.7% -21.1% # 0.5 \sum\sqrt{m^2+pt^2}<br>dynamical scheme # 4 : 386.25
 INFO: End of systematics computation
 tore_events
 INFO: Storing parton level results
 INFO: End Parton
 reweight -from_cards
  ecay_events -from_cards
 INFO: Running MadAnalysis5 [arXiv:1206.1599]
 INFU: --> /nome/panizzi/Research/MadGraph/MG5_aMC_v3_1_0/tttt/Events/test/unweighted_events.ine.gz<br>INFO: MadAmalysis5 now running the 'analysis1' analysis...<br>INFO: Follow Madanalysis5 run with the following command in a se
 .....<br>INFO: Running Pythia8 [arXiv:1410.3012]<br>Splitting .lhe event file for PY8 parallelization...
 ubmitting Pythia8 jobs..
 wummitituy rytuica juus...<br>Pythia8 shower jobs: 1 Idle, 0 Running, 0 Done [0 second]<br>Pythia8 shower jobs: 0 Idle, 0 Running, 1 Done [3 seconds]<br>Merging results from the split PY8 runs...
 NFO: Pythia8 shower finished after 3 seconds
 INFO: No delphes_card detected, so not run Delphes<br>=== Results Summary for run: test tag: tag_1 ===
      Cross-section : 505.5 \div 4.213 pb<br>Nb of events : 10
INFO: storing files of previous run<br>INFO: Storing Pythia8 files of previous run
INFO: Done
INFO: Running MadAnalysis5 [arXiv:1206.1599]<br>INFO: Hadron input files considered:<br>INFO: Hadron input files considered:<br>INFO: --> /home/panizzi/Research/MadGraph/MG5_aMC_v3_1_0/tttt/Events/test/tag_1_pythia8_events.hepmc.gz
 INFO: Running MadAnalysis5 [arXiv:1206.1599]
 INFO: Finished MA5 analyses
```
The numbers you will obtain might be different from those in the screenshot because this is a Monte Carlo simulation, which is based on a random scan of the phase space: with such a small number of events, the statistics is extremely limited and the uncertainties are very large. Numerical discrepancies are therefore very well possible.

If you get to this point without error messages you are all set for the exercise.

### Please let us know if you have any error or if you have any problem to perform the test above, as otherwise we will assume that everything is ok and proceed.

The final pre-requisite for the exercise is to download the UFO model corresponding to t-channel dark matter scenarios and decompress the tarball in the models folder inside MAD-GRAPH5\_AMC@NLO (create a directory inside models and uncompress the files there). The model files can be found at

[http://feynrules.irmp.ucl.ac.be/raw-attachment/wiki/DMsimpt/dmsimpt\\_v1.2.ufo.tar.gz](http://feynrules.irmp.ucl.ac.be/raw-attachment/wiki/DMsimpt/dmsimpt_v1.2.ufo.tar.gz)